## 1. Log into the Family Portal

 $\ddot{\phantom{0}}$ 

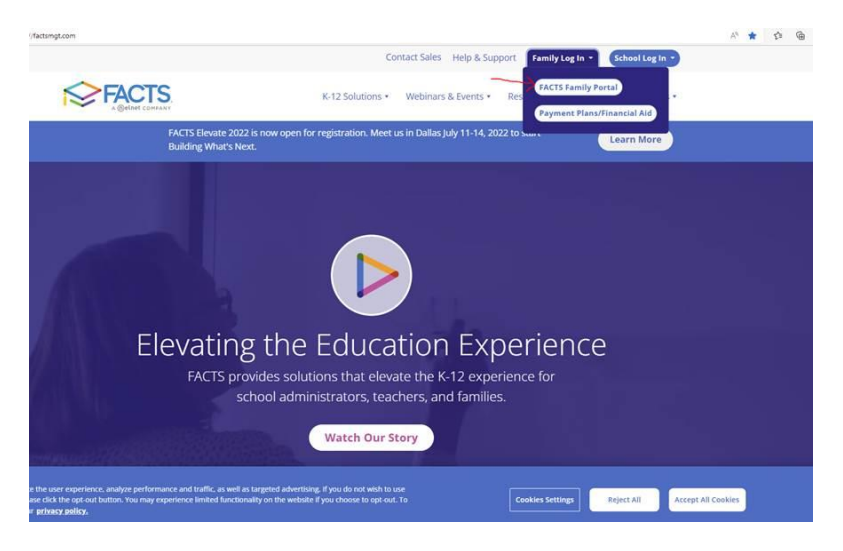

2. You should see the blue menu on left. If not, click on the three lines in lefthand corner of screen (aka hamburger) to bring it up. Click on Family Home under the Family heading.

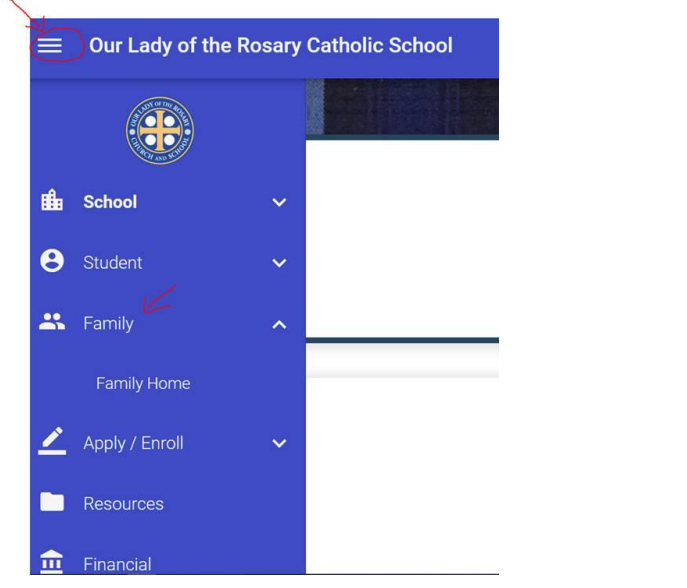

3. Find the correct person in dropdown menu at top, and click Add

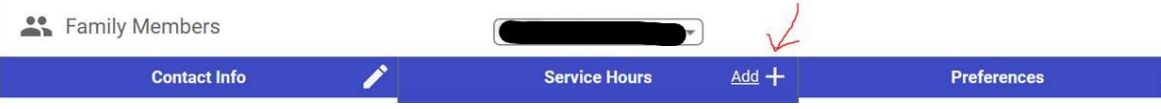